## **Volumetric Grid | VRayVolumeGrid**

This page introduces the VRayVolumeGrid node.

## **Overview**

**VRayVolumeGrid** is a special kind of volumetric effect that works with gridbased cache formats. Compare with [Environment Fog](https://docs.chaos.com/display/VRAYNUKE/Atmospheric+Effects+%7C+VRayEnvironmentFog) which is a general purpose volumetric effect. The Volumetric Grid reads its data from an input file which supports grid-based representation of the volume.

Currently VRayVolumeGrid supports three volume formats:

- <sup>o</sup> **[OpenVDB](http://www.openvdb.org/)** (.vdb) Supported by Houdini<sup>®</sup>, FumeFX<sup>®</sup> and RealFlow<sup>®</sup>
- <sup>o</sup> [Field3D](https://sites.google.com/site/field3d/) (.f3d) Supported FumeFX <sup>®</sup> and Maya <sup>®</sup> (using 3rd party plugins)
- <sup>o</sup> [PhoenixFD](https://www.chaos.com/phoenix) (.aur) Phoenix FD <sup>®</sup> native volume format

Immediately after the VRayVolumeGrid node is created, a properties dialog appears with a field for selecting the input file. A number of options are then available to fine-tune and customize the volume.

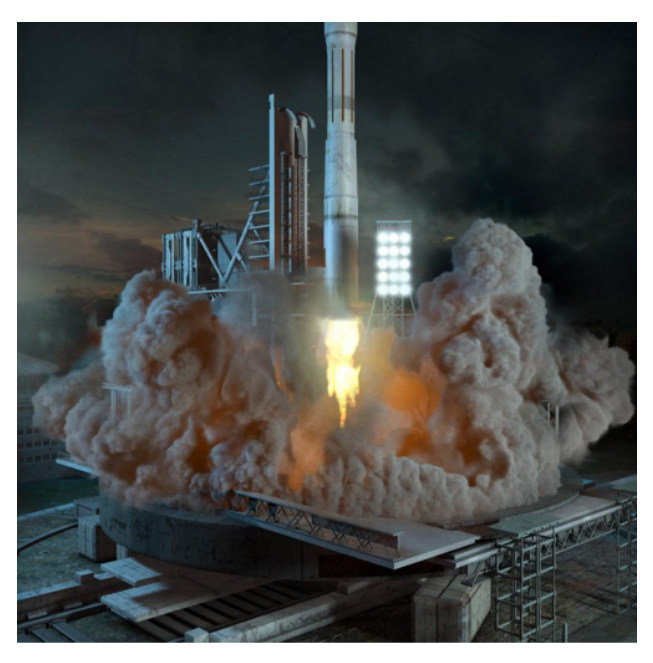

UI Path: ||Toolbar|| > **V-Ray Menu icon > Volumetrics > VRayVolumeGrid**

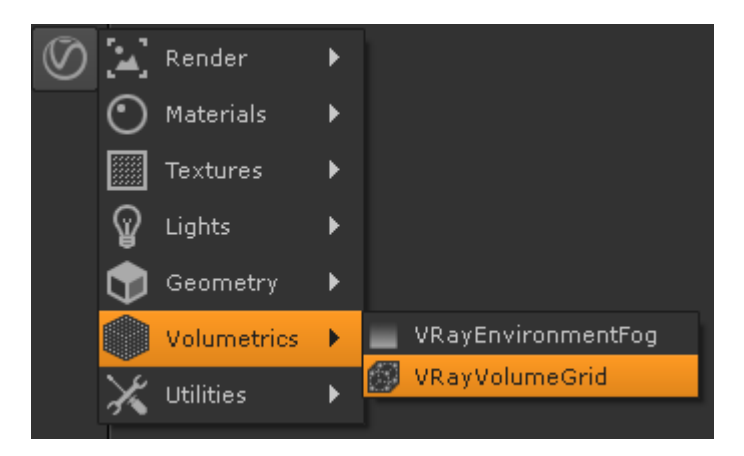

## **Inputs**

**mtl** - Connection to apply a material to the V-Ray Volume Grid. It is necessary for the Volume Grid to be in [Mesh mode,](https://docs.chaos.com/display/VRAYNUKE/Rendering+Properties) the Surface channel needs to be set and an appropriate Isosurface Level must be chosen from this section.

**dsp** - When [Displacement](https://docs.chaos.com/display/VRAYNUKE/Render+Settings+%7C+Common+Tab) is enabled it will be based on the values of the connected texture map.

**tr** - The smoke opacity will be based on the values of the connected texture map if **Based on** is set to **Texture**.

**dif** - The smoke color will be based on the values of the connected texture map if **Based on** is set to **Texture**.

## **Volume Grid Options**

The following options are provided for modifying the appearance and rendering of the volume grid. For more information, see the [Volumetric Grid](https://docs.chaos.com/display/VRAYNUKE/Volumetric+Grid+Properties)  [Properties](https://docs.chaos.com/display/VRAYNUKE/Volumetric+Grid+Properties) page.

- <sup>o</sup> [Input tab](https://docs.chaos.com/display/VRAYNUKE/Input+Properties) Provides controls for multiple frame input, timing of frames, and blending/smoothing of frames.
- o [Preview tab](https://docs.chaos.com/display/VRAYNUKE/Preview+Properties) Provides controls for how the volume grid effect is displayed in the viewport.
- <sup>o</sup> [Rendering tab](https://docs.chaos.com/display/VRAYNUKE/Rendering+Properties) Provides controls for how the volume grid effect is rendered.
- $\circ$  [Fire tab](https://docs.chaos.com/display/VRAYNUKE/Fire+Properties) Provides volumetric shader controls for the emissive color (fire) and the light emitted by the volume grid.
- <sup>o</sup> [Smoke tab](https://docs.chaos.com/display/VRAYNUKE/Smoke+Properties)  Provides volumetric shader controls for the diffuse (smoke) color and opacity.